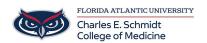

Knowledgebase > Accounts and Access > How to Activate your Email

## How to Activate your Email

Jeff Clark - 2020-10-21 - Accounts and Access

**To activate your FAU email address, log on to:** Visit <u>accounts.fau.edu</u> and click on the Forgot Your Password link.

**FAUNet ID** – enter the first part of your email address without the @fau.ed or @health.fau.edu

Password - mmddyy (birthdate format - 6 digits)

If you have any problems with this procedure please call the FAU helpdesk at **561-297-3999.** You will need to provide your Z number) and birthdate.